# **CISCO** Academy

# Lab - Troubleshoot IPv4 and IPv6 Static Routing (Instructor Version)

Instructor Note: Red font color or gray highlights indicate text that appears in the instructor copy only.

# Answers: 1.1.3 Lab - Troubleshoot IPv4 and IPv6 Static Routing

# Topology

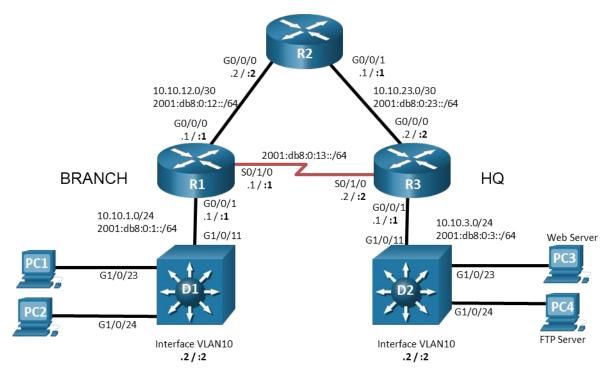

# **Addressing Table**

| Device | Interface | IPv4 Address/Mask | IPv6 Address/Prefix | IPv6 Link<br>Local | Default Gateway |
|--------|-----------|-------------------|---------------------|--------------------|-----------------|
| R1     | G0/0/0    | 10.10.12.1/24     | 2001:db8:0:12::1/64 | fe80::1:1          | N/A             |
|        | G0/0/1    | 10.10.1.1/24      | 2001:db8:0:1::1/64  | fe80::1:2          |                 |
|        | S0/1/0    | N/A               | 2001:db8:0:13::1/64 | fe80::1:3          |                 |
| R2     | G0/0/0    | 10.10.12.2/24     | 2001:db8:0:12::2/64 | fe80::2:1          | N/A             |
|        | G0/0/1    | 10.10.23.1/24     | 2001:db8:0:23::1/64 | fe80::2:2          |                 |
| R3     | G0/0/0    | 10.10.23.2/24     | 2001:db8:0:23::2/64 | fe80::3:1          | N/A             |
|        | G0/0/1    | 10.10.3.1/24      | 2001:db8:0:3::1/64  | fe80::3:2          |                 |
|        | S0/1/0    |                   | 2001:db8:0:13::2/64 | fe80::3:3          |                 |

| Device     | Interface | IPv4 Address/Mask | IPv6 Address/Prefix | IPv6 Link<br>Local | Default Gateway              |
|------------|-----------|-------------------|---------------------|--------------------|------------------------------|
| D1         | VLAN 10   | 10.10.1.2/24      | N/A                 | N/A                | 10.10.1.1                    |
| D2         | VLAN 10   | 10.10.3.2/24      | N/A                 | N/A                | 10.10.3.1                    |
| PC1        | NIC       | 10.10.1.10/24     | 2001:db8:0:1::10/64 | EUI-64/CGA         | 10.10.1.1<br>2001:db8:0:1::1 |
| PC2        | NIC       | 10.10.1.20/24     | 2001:db8:0:1::20/64 | EUI-64/CGA         | 10.10.1.1<br>2001:db8:0:1::1 |
| Web Server | NIC       | 10.10.3.5/24      | 2001:db8:0:3::5/64  | EUI-64/CGA         | 10.10.3.1<br>2001:db8:0:3::1 |
| FTP Server | NIC       | 10.10.3.20/24     | 2001:db8:0:3::20/64 | EUI-64/CGA         | 10.10.3.1<br>2001:db8:0:3::1 |

# **Objectives**

Troubleshoot network issues related to IPv4 and IPv6 static routing.

# **Background / Scenario**

In this topology, routers R1, R2, and R3 are configured for static routing. Switches D1 and D2 provide LAN connectivity for VLAN 10 for the respective locations. You will be loading configurations with intentional errors onto the network. Your tasks are to FIND the error(s), document your findings and the command(s) or method(s) used to fix them, FIX the issue(s) presented here and then test the network to ensure both of the following conditions are met:

- 1) the complaint received in the ticket is resolved
- 2) full reachability is restored

**Note**: The routers used with CCNA hands-on labs are Cisco 4221 with Cisco IOS XE Release 16.9.4 (universalk9 image). The switches used in the labs are Cisco Catalyst 3560 with Cisco IOS XE Release 16.9.4 (universalk9 image). Other routers, switches, and Cisco IOS versions can be used. Depending on the model and Cisco IOS version, the commands available and the output produced might vary from what is shown in the labs. Refer to the Router Interface Summary Table at the end of the lab for the correct interface identifiers.

**Note**: Make sure that the switches have been erased and have no startup configurations. If you are unsure, contact your instructor.

Instructor Note: Refer to the Instructor Lab Manual for the procedures to initialize and reload devices.

# **Required Resources**

- 3 Routers (Cisco 4221 with Cisco IOS XE Release 16.9.4 universal image or comparable)
- 2 Switches (Cisco 3650 with Cisco IOS XE Release 16.9.4 universalk9 image or comparable)
- 4 PCs (Choice of operating system with terminal emulation program installed)
- Console cables to configure the Cisco IOS devices via the console ports
- Ethernet cables as shown in the topology

# Instructions

# Part 1: Trouble Ticket 1.1.3.1

#### Scenario:

An FTP Server was recently added to the HQ network. The FTP Server is accessible from all devices in the HQ network. Branch network hosts PC1 and PC2 are able to connect to the Web Server but are unable to connect to the FTP Server using IPv4.

Note: Web or FTP services are not required on the PCs.

Use the commands listed below to load the configuration files for both trouble tickets:

Instructor Note: Commands for uploading the configuration are provided at the end of this document.

| Device | Command                                      |  |
|--------|----------------------------------------------|--|
| R1     | copy flash:/enarsi/1.1.3.1-r1-config.txt run |  |
| R2     | copy flash:/enarsi/1.1.3.1-r2-config.txt run |  |
| R3     | copy flash:/enarsi/1.1.3.1-r3-config.txt run |  |
| D1     | copy flash:/enarsi/1.1.3.1-d1-config.txt run |  |
| D2     | copy flash:/enarsi/1.1.3.1-d2-config.txt run |  |

- PC 1, PC 2, FTP Server, and Web Server should be configured with the addressing listed in the Addressing Table.
- Passwords on all devices are **cisco12345**. If a username is required, use **admin**.
- After you have fixed the ticket, change the MOTD on EACH DEVICE using the following command:

#### banner motd # This is \$(hostname) FIXED from ticket <ticket number> #

- Then save the configuration by issuing the **wri** command (on each device).
- Inform your instructor that you are ready for the next ticket.
- After the instructor approves your solution for this ticket, issue the **reset.now** privileged exec command. This script will clear your configurations and reload the devices.

#### **Instructor Notes:**

This trouble ticket contains 1 intentional error. R1 has an incorrect netmask on the IPv4 static route.

The commands used to fix these errors should be:

R1(config) # no ip route 10.10.3.0 255.255.255.240 10.10.12.2 R1(config) # ip route 10.10.3.0 255.255.255.0 10.10.12.2 R1(config-router) # end

# Part 2: Trouble Ticket 1.1.3.2

#### Scenario:

A WAN connection through R2 was recently added to increase the bandwidth that is available between the branch and HQ. It was decided to keep the dedicated T1 connection from R1 to R3 as a backup link for IPv6 traffic. Users at the branch have been complaining that data transfer speeds to PCs at HQ seem to be slow; however, downloads seem to be fine.

Use the commands listed below to load the configuration files for both trouble tickets:

| Device | Command                                      |  |  |
|--------|----------------------------------------------|--|--|
| R1     | copy flash:/enarsi/1.1.3.2-r1-config.txt run |  |  |
| R2     | copy flash:/enarsi/1.1.3.2-r2-config.txt run |  |  |
| R3     | copy flash:/enarsi/1.1.3.2-r3-config.txt run |  |  |
| D1     | copy flash:/enarsi/1.1.3.2-d1-config.txt run |  |  |
| D2     | copy flash:/enarsi/1.1.3.2-d2-config.txt run |  |  |

#### Instructor Note: Commands for uploading the configuration are provided at the end of this document.

- PC 1, PC 2, FTPServer, and WebServer should be configured with the IPv6 addressing listed in the Addressing Table. It is not necessary to configure the IPv4 addresses.
- Passwords on all devices are **cisco12345**. If a username is required, use **admin**.
- After you have fixed the ticket, change the MOTD on EACH DEVICE using the following command:

#### banner motd # This is \$(hostname) FIXED from ticket <ticket number> #

- Then save the configuration by issuing the **wri** command (on each device).
- Inform your instructor that you are ready for the next ticket.
- After the instructor approves your solution for this ticket, issue the **reset.now** privileged EXEC command. This script will clear your configurations and reload the devices.

#### **Instructor Notes:**

This trouble ticket contains 1 intentional error. R1 has an incorrect administrative distance assigned to the primary and backup routes.

The commands used to fix these errors should be:

```
R1(config) # no ipv6 route 2001:DB8:0:3::/64 2001:DB8:0:13::2 10
```

- R1(config)# ipv6 route 2001:DB8:0:3::/64 2001:DB8:0:13::2 15
- R1(config)# end

# **Router Interface Summary Table**

| Router Model | Ethernet Interface #1              | Ethernet Interface #2              | Serial Interface #1   | Serial Interface #2   |
|--------------|------------------------------------|------------------------------------|-----------------------|-----------------------|
| 1800         | Fast Ethernet 0/0<br>(F0/0)        | Fast Ethernet 0/1<br>(F0/1)        | Serial 0/0/0 (S0/0/0) | Serial 0/0/1 (S0/0/1) |
| 1900         | Gigabit Ethernet 0/0<br>(G0/0)     | Gigabit Ethernet 0/1<br>(G0/1)     | Serial 0/0/0 (S0/0/0) | Serial 0/0/1 (S0/0/1) |
| 2801         | Fast Ethernet 0/0<br>(F0/0)        | Fast Ethernet 0/1<br>(F0/1)        | Serial 0/1/0 (S0/1/0) | Serial 0/1/1 (S0/1/1) |
| 2811         | Fast Ethernet 0/0<br>(F0/0)        | Fast Ethernet 0/1<br>(F0/1)        | Serial 0/0/0 (S0/0/0) | Serial 0/0/1 (S0/0/1) |
| 2900         | Gigabit Ethernet 0/0<br>(G0/0)     | Gigabit Ethernet 0/1<br>(G0/1)     | Serial 0/0/0 (S0/0/0) | Serial 0/0/1 (S0/0/1) |
| 4221         | Gigabit Ethernet 0/0/0<br>(G0/0/0) | Gigabit Ethernet 0/0/1<br>(G0/0/1) | Serial 0/1/0 (S0/1/0) | Serial 0/1/1 (S0/1/1) |

| Router Model | Ethernet Interface #1              | Ethernet Interface #2              | Serial Interface #1   | Serial Interface #2   |
|--------------|------------------------------------|------------------------------------|-----------------------|-----------------------|
| 4300         | Gigabit Ethernet 0/0/0<br>(G0/0/0) | Gigabit Ethernet 0/0/1<br>(G0/0/1) | Serial 0/1/0 (S0/1/0) | Serial 0/1/1 (S0/1/1) |

**Note**: To find out how the router is configured, look at the interfaces to identify the type of router and how many interfaces the router has. There is no way to effectively list all the combinations of configurations for each router class. This table includes identifiers for the possible combinations of Ethernet and Serial interfaces in the device. The table does not include any other type of interface, even though a specific router may contain one. An example of this might be an ISDN BRI interface. The string in parenthesis is the legal abbreviation that can be used in Cisco IOS commands to represent the interface.

# **Uploading Configuration Files**

Use the commands below to create the configuration files on the lab devices for each trouble ticket in this lab. The TCL script commands help create and copy the configurations. However, the configuration commands could also be copied and pasted directly into global config mode on each device. Simply remove the TCL script commands, enter the **enable** and **configure t** commands on the device, and copy and paste the configuration commands.

**Important:** The device requires a folder in flash named **enarsi**. Use the **dir** command to verify. If the folder is missing, then create it using the **mkdir flash:/enarsi** privileged EXEC command. For all switches, make sure the vlan.dat file is set to the default. Use the **delete vlan.dat** privileged EXEC command, if necessary.

#### **Reset scripts**

These TCL scripts will completely clear and reload the device in preparation for the next ticket. Copy and paste the appropriate script to the appropriate device.

#### **Router Reset Script**

```
tclsh
puts [ open "flash:/enarsi/reset.tcl" w+ ] {
typeahead "\n"
copy running-config startup-config
typeahead "\n"
erase startup-config
puts "Reloading the router"
typeahead "\n"
reload
}
tclquit
```

D1/D2 (Cisco 3650) Reset Script - The default 3650 SDM template supports IPv6, so it is not set by this script.

```
tclsh
puts [ open "flash:/enarsi/reset.tcl" w+ ] {
typeahead "\n"
copy running-config startup-config
typeahead "\n"
erase startup-config
delete /force vlan.dat
puts "Reloading the switch"
```

```
typeahead "\n"
reload
}
tclquit
```

A1 (Cisco 2960 Script) - The default 2960 SDM template does not support IPv6, so this script includes that setting.

```
tclsh
puts [ open "flash:/enarsi/reset.tcl" w+ ] {
typeahead "\n"
copy running-config startup-config
typeahead "\n"
erase startup-config
delete /force vlan.dat
delete /force multiple-fs
ios_config "sdm prefer lanbase-routing"
typeahead "\n"
puts "Reloading the switch"
typeahead "\n"
reload
}
tclquit
```

# **R1 Configuration File Scripts**

#### !R1 - Trouble Ticket # 1

```
tclsh
puts [ open "flash:/enarsi/1.1.3.1-r1-config.txt" w+ ] {
hostname R1
banner motd # This is R1, Trouble Ticket 1.1.3.1 #
enable secret cisco12345
username admin privilege 15 algorithm-type scrypt secret cisco12345
interface GigabitEthernet0/0/0
ip address 10.10.12.1 255.255.255.0
no shutdown
interface GigabitEthernet0/0/1
ip address 10.10.1.1 255.255.255.0
no shutdown
ip route 10.10.23.0 255.255.255.252 10.10.12.2
ip route 10.10.3.0 255.255.255.240 10.10.12.2
line con 0
 exec-timeout 0 0
logging synchronous
 exit
line vty 0 4
 login local
 transport input telnet
```

```
exit
   alias exec reset.now tclsh flash:/enarsi/reset.tcl
   end
   }
   tclquit
!R1 - Trouble Ticket # 2
   tclsh
  puts [ open "flash:/enarsi/1.1.3.2-r1-config.txt" w+ ] {
  hostname R1
  banner motd # This is R1, Trouble Ticket 1.1.3.2 #
   enable secret cisco12345
   username admin privilege 15 algorithm-type scrypt secret cisco12345
   ipv6 unicast-routing
   interface GigabitEthernet0/0/0
   ipv6 address FE80::1:1 link-local
   ipv6 address 2001:DB8:0:12::1/64
   no shutdown
   interface GigabitEthernet0/0/1
   ipv6 address FE80::1:2 link-local
   ipv6 address 2001:DB8:0:1::1/64
   no shutdown
   interface Serial0/1/0
   ipv6 address FE80::1:3 link-local
   ipv6 address 2001:DB8:0:13::1/64
   no shutdown
   ipv6 route 2001:DB8:0:3::/64 2001:DB8:0:13::2 10
   ipv6 route 2001:DB8:0:3::/64 2001:DB8:0:12::2 12
   line con 0
   exec-timeout 0 0
   logging synchronous
   exit
   line vty 0 4
   login local
   transport input telnet
   exit
   alias exec reset.now tclsh flash:/enarsi/reset.tcl
   end
   }
   tclquit
```

# **R2 Configuration File Scripts**

#### !R2 - Trouble Ticket # 1

```
tclsh
puts [ open "flash:/enarsi/1.1.3.1-r2-config.txt" w+ ] {
```

```
hostname R2
  banner motd # This is R2, Trouble Ticket 1.1.3.1 #
   enable secret cisco12345
   username admin privilege 15 algorithm-type scrypt secret cisco12345
   interface GigabitEthernet0/0/0
   ip address 10.10.12.2 255.255.255.252
   no shutdown
   interface GigabitEthernet0/0/1
   ip address 10.10.23.1 255.255.255.252
   no shutdown
   ip route 10.10.1.0 255.255.255.0 10.10.12.1
   ip route 10.10.3.0 255.255.255.0 10.10.23.2
   line con 0
   exec-timeout 0 0
   logging synchronous
   exit
   line vty 0 4
   login local
   transport input telnet
   exit
   alias exec reset.now tclsh flash:/enarsi/reset.tcl
   end
   }
   tclquit
!R2 - Trouble Ticket #2
   tclsh
  puts [ open "flash:/enarsi/1.1.3.2-r2-config.txt" w+ ] {
   hostname R2
  banner motd # This is R2, Trouble Ticket 1.1.3.2 #
   enable secret cisco12345
   username admin privilege 15 algorithm-type scrypt secret cisco12345
   ipv6 unicast-routing
  interface GigabitEthernet0/0/0
   ipv6 address FE80::2:1 link-local
   ipv6 address 2001:DB8:0:12::2/64
   no shutdown
   interface GigabitEthernet0/0/1
   ipv6 address FE80::2:2 link-local
   ipv6 address 2001:DB8:0:23::1/64
   no shutdown
   ipv6 route 2001:DB8:0:1::/64 2001:DB8:0:12::1
   ipv6 route 2001:DB8:0:3::/64 2001:DB8:0:23::2
   line con 0
    exec-timeout 0 0
```

logging synchronous

```
exit
line vty 0 4
login local
transport input telnet
exit
alias exec reset.now tclsh flash:/enarsi/reset.tcl
end
}
tclquit
```

# **R3 Configuration File Scripts**

#### **!R3 - Trouble Ticket #1**

```
tclsh
puts [ open "flash:/enarsi/1.1.3.1-r3-config.txt" w+ ] {
hostname R3
banner motd # This is R3, Trouble Ticket 1.1.3.1 #
enable secret cisco12345
username admin privilege 15 algorithm-type scrypt secret cisco12345
interface GigabitEthernet0/0/0
ip address 10.10.23.2 255.255.255.252
no shutdown
interface GigabitEthernet0/0/1
ip address 10.10.3.1 255.255.255.0
no shutdown
ip route 0.0.0.0 0.0.0.0 10.10.23.1
line con 0
 exec-timeout 0 0
logging synchronous
 exit
line vty 0 4
login local
transport input telnet
 exit
alias exec reset.now tclsh flash:/enarsi/reset.tcl
end
}
tclquit
```

#### **!R3 - Trouble Ticket #2**

```
tclsh
puts [ open "flash:/enarsi/1.1.3.2-r3-config.txt" w+ ] {
hostname R3
banner motd # This is R3, Trouble Ticket 1.1.3.2 #
enable secret cisco12345
username admin privilege 15 algorithm-type scrypt secret cisco12345
```

```
ipv6 unicast-routing
interface GigabitEthernet0/0/0
 ipv6 address FE80::3:1 link-local
ipv6 address 2001:DB8:0:23::2/64
 no shutdown
interface GigabitEthernet0/0/1
 ipv6 address FE80::3:2 link-local
 ipv6 address 2001:DB8:0:3::1/64
 no shutdown
interface Serial0/1/0
 ipv6 address FE80::3:3 link-local
ipv6 address 2001:DB8:0:13::2/64
 no shutdown
ipv6 route 2001:DB8:0:1::/64 2001:DB8:0:13::1 12
ipv6 route 2001:DB8:0:1::/64 2001:DB8:0:23::1 10
line con 0
 exec-timeout 0 0
logging synchronous
exit
line vty 0 4
login local
transport input telnet
 exit
alias exec reset.now tclsh flash:/enarsi/reset.tcl
end
}
tclquit
```

# **D1 Configuration File Scripts**

#### **!D1 - Trouble Ticket #1**

```
tclsh
puts [ open "flash:/enarsi/1.1.3.1-dl-config.txt" w+ ] {
hostname Dl
vlan 10
name Data
banner motd # This is Dl, Trouble Ticket 1.1.3.1 #
enable secret cisco12345
username admin privilege 15 algorithm-type scrypt secret cisco12345
interface range gl/0/1 - 24
switchport mode access
shutdown
exit
interface gl/0/11
switchport mode access
switchport mode access
switchport access vlan 10
```

```
no shutdown
   exit
   interface range g1/0/23-24
   switchport mode access
   switchport access vlan 10
   no shutdown
   exit
  interface vlan 10
   ip address 10.10.1.2 255.255.255.0
   no shutdown
   exit
   ip default-gateway 10.10.1.1
   line con 0
   exec-timeout 0 0
   logging synchronous
   exit
  line vty 0 15
   login local
   transport input telnet
   exit
   alias exec reset.now tclsh flash:/enarsi/reset.tcl
   end
   }
   tclquit
!D1 - Trouble Ticket #2
   tclsh
  puts [ open "flash:/enarsi/1.1.3.2-d1-config.txt" w+ ] {
  hostname D1
  vlan 10
  name Data
  banner motd # This is D1, Trouble Ticket 1.1.3.2 #
   enable secret cisco12345
  username admin privilege 15 algorithm-type scrypt secret cisco12345
  interface range g1/0/1 - 24
   switchport mode access
   shutdown
   exit
   interface g1/0/11
   switchport mode access
   switchport access vlan 10
   no shutdown
    exit
   interface range g1/0/23-24
    switchport mode access
    switchport access vlan 10
```

```
no shutdown
 exit
interface vlan 10
 ip address 10.10.1.2 255.255.255.0
no shutdown
 exit
ip default-gateway 10.10.1.1
line con 0
 exec-timeout 0 0
logging synchronous
 exit
line vty 0 15
 login local
transport input telnet
exit
alias exec reset.now tclsh flash:/enarsi/reset.tcl
end
}
tclquit
```

# **D2 Configuration File Scripts**

#### **!D2 - Trouble Ticket #1**

```
tclsh
puts [ open "flash:/enarsi/1.1.3.1-d2-config.txt" w+ ] {
hostname D2
banner motd # This is D2, Trouble Ticket 1.1.3.1 #
enable secret cisco12345
username admin privilege 15 algorithm-type scrypt secret cisco12345
interface range g1/0/1 - 24
 switchport mode access
shutdown
 exit
interface g1/0/11
 switchport mode access
 switchport access vlan 10
 no shutdown
 exit
interface range g1/0/23-24
 switchport mode access
 switchport access vlan 10
 no shutdown
 exit
interface vlan 10
 ip address 10.10.3.2 255.255.255.0
 no shutdown
```

```
exit
ip default-gateway 10.10.3.1
line con 0
exec-timeout 0 0
logging synchronous
exit
line vty 0 15
login local
transport input telnet
exit
alias exec reset.now tclsh flash:/enarsi/reset.tcl
end
}
tclquit
```

#### **!D2 - Trouble Ticket #2**

```
tclsh
puts [ open "flash:/enarsi/1.1.3.2-d2-config.txt" w+ ] {
hostname D2
vlan 10
name Data
banner motd # This is D2, Trouble Ticket 1.1.3.2 #
enable secret cisco12345
username admin privilege 15 algorithm-type scrypt secret cisco12345
interface range q1/0/1 - 24
switchport mode access
shutdown
 exit
interface q1/0/11
 switchport mode access
 switchport access vlan 10
 no shutdown
 exit
interface range g1/0/23-24
 switchport mode access
 switchport access vlan 10
no shutdown
 exit
interface vlan 10
 ip address 10.10.3.2 255.255.255.0
no shutdown
 exit
ip default-gateway 10.10.3.1
line con 0
 exec-timeout 0 0
 logging synchronous
```

```
exit
line vty 0 15
login local
transport input telnet
exit
alias exec reset.now tclsh flash:/enarsi/reset.tcl
end
}
tclquit
```

A1 Configuration File Scripts - Not Used In This Lab